# **Feinstaub Messung für das MYC Protokoll**

Author DK1RI, Version V01.0, 20200511 This project can be found in https://www.github.com/dk1ri

# **Einleitung**

Dieses Gerät kann in einem MYC System verwendet werden, aber auch unabhängig davon mit (binären) Befehlen gesteuert werden. Die Befehle sind im Kapitel "Einbindung in das MYC System" beschrieben.

Das Interface arbeitet als Slave am I2C Bus oder kann über RS232 /USB gesteuert werden. Defaultmäßig sind alle Schnittstellen aktiv. Mit dem Initialisierungsbefehl können diese aber deaktiviert werden. Der Initialisierungsbefehl funktioniert aber immer.

Dieses Interface kam durch eine Anregung durch einen Artikel in der Zeitschrift ELV (2019/6) zustande.

# **Beschreibung und Bedienung**

Als Leiterplatte wird die für das ICOM Interface verwendet

Die Stromversorgung ist 7- 9V, Stromaufnahme ca. 100 max.

Die Steuerung kann über I2C, USB oder RS232 erfolgen.

Es wird der gleiche Sensor wie in dem ELV Artikel (ELV Journal 2019 Heft 6) verwendet: Sensirion SPS30 ab Firmware 2.1.

Der Sensor ist aber anders als da nicht auf der gleichen Leiterplatte montiert, und es gibt auch kein Display.

Details zu der Funktion des Sensors können in dem Artikel oder im Datenblatt des Sensors nachgelesen werden.

Der Prozessor ATMEGA1284 wird verwendet, da er 2 serielle Hardware Schnittstellen hat und 16kB RAM. Dies erlaubt die Speicherung von 770 Messwerten.

Das Messintervall beträgt 3s, 10s, 1min, 10min, 30min und 60min.

Jeder Messwert benötigt 20 Byte, es können also nur 770 Messwerte gespeichert werden (Das ELV Original hat einen zusätzlichen 4MBit Speicher und kann daher mehr Messwerte speichern). Ist der Speicher voll, werden alte Daten überschrieben.

Beim Auslesen des Speichers kommt der neueste Messwert zuerst.

Da das Interface auch keine Uhr hat, muss die Messzeit an Hand der auslesbaren Intervallzeit berechnet werden. Beim Ändern der Messintervallzeit , Start, Stop, Reset und Abschalten gehen die gespeicherten Daten verloren.

Das Auslesen erfolgt in Blöcken von maximal 124 Werten, beginnend mit den neuesten Daten. Bei einem Messintervall von einer Minute gibt der Befehl

&H0100FF0005

5 Werte der Massekonzentration von vor 255 – 259 Minuten aus.

Entsprechend dem MYC Protokoll muss der Startmesswert und die Zahl der Messwerte als 2 Byte Wert eingegeben werden (00FF). Die Limitierung der Zahl der übertragenen Bytes ist auf 124 Byte wird durch Regeln bestimmt, die Zahl muss aber au als 2 Byte Wert eingegeben werden.

Der Grund für die Limitierung ist der begrenzte Speicher bei der I2C Übertragung.

Der Befehl &H14 liefert die neue Daten, wenn der letzte Abruf länger als eine Minute zurücklag. Fdas Interface kann auch auch ohne PC Anschluss betrieben werden. Details dazu siehe unter Stromversorgung.

#### **Einbindung in das MYC System**

Details zum MYC System stehen in [3]. Folgende Befehle werden akzeptiert: Announce: 'Befehl &H00 'basic annoumement wird gelesen 'basic announcement is read Data "0;m;DK1RI;Feinstaubsensor;V01.1;1;145;1;29;1-1" ''Announce1: 'Befehl &H01 'liest Konzentration 1.0 'read concentration 1.0 Data "1;an,read mass concentration 1.0;1;w,ug/cbm;770" ''Announce2: 'Befehl &H02 'liest Konzentration 2.5 'read concentration 2.5 Data "2;an,read mass concentration 2.5;1;w,ug/cbm;770" ''Announce3: 'Befehl &H02 'liest Konzentration 4.0 'read concentration 4.0 Data "3;an,read mass concentration 4.0;1;w,ug/cbm;770" ''Announce4: 'Befehl &H04 'liest Konzentration 10 'read concentration 10 Data "4;an,read mass concentration 10;1;w,ug/cbm;770" ''Announce5: 'Befehl &H05 'liest Konzentration 0.5 'read concentration 0.5 Data "5;an,read number concentration 0.5;1;w,/cbcm;770" ''Announce6: 'Befehl &H06 'liest Konzentration 1.0 'read concentration 1.0 Data "6;an,read number concentration 1.0;1;w,/cbcm;770" ''Announce7: 'Befehl &H07

'liest Konzentration 2.5 'read concentration 2.5 Data "7;an,read number concentration 2.5;1;w,/cbcm;770" ''Announce8: 'Befehl &H08 'liest Konzentration 4.0 'reed concentration 4.0 Data "8;an,read number concentration 4.0;1;w,/cbcm;770" ''Announce9: 'Befehl &H09 'liest Konzentration 10 'read concentration 10 Data "9;an,read number concentration 10;1;w,/cbcm;770" ''Announce10: 'Befehl &H0A 'typische Groese 'typical size Data "10;an,typical size;1;w,um;770" ''Announce11: 'Befehl &H0B 'Messintervall 'measunring time Data "11;os,measunring time;1;0,3s;1,10s;2,30s;3;1min;4,10min;5,30min;6,60min" ''Announce12: 'Befehl &H0C 'Messintervall 'measunring time Data "12;as,as11" ''Announce13: 'Befehl &H0D 'start / beendet Messung 'start /stop measurement Data "13;os,'start / stop measurement;1;0,off;1,on" ''Announce14: 'Befehl &H0E 'Reinigung Intervall 'cleaning interval Data "14;op,cleaning interval;1;700000,s" ''Announce15: 'Befehl &H0F 'Reinigung Intervall 'cleaning time

Data "15;aa,as14" ''Announce16: 'Befehl &H10 'startet Reinigung 'start cleaning Data "16;ou,start cleaning;0,,idle;1,start" ''Announce17: 'Befehl &H11 'Product Name 'Product Name Data "17;aa,Product Name;1,31" ''Announce18: 'Befehl &H12 'Version 'Version Data "18;aa,Version;1,31" ''Announce19: 'Befehl &H13 'Serial Number 'Serial Number Data "19;aa,PSerial Number;1,31" ''Announce20: 'Befehl &H14 'alle Originaldaten 'all original data Data "20;oa,all data;1;50" ''Announce21: 'Befehl &H15 'Reset 'reset Data "21;ot,reset;1;0,idle;1,reset" ''Announce22: 'Befehl &H16 'Status Register 'status register Data "22;aa,status register;1;10" ''Announce23: 'Befehl &HF0<n><m> 'liest announcements 'read m announcement lines Data "240;ln,ANNOUNCEMENTS;145;29" '

'Announce24: 'Befehl &HFC 'Liest letzten Fehler 'read last error Data "252;aa,LAST ERROR;40,last error" ''Announce25: 'Befehl &HFD 'Geraet aktiv Antwort 'Life signal 'Data "253;aa,MYC INFO;b,ACTIVE" ''Announce26: 'Befehl &HFE <n><data> 'eigene Individualisierung schreiben 'write individualization Data "254;ka,INDIVIDUALIZATION;20,NAME,Device 1;b,NUMBER,1;a,I2C,1;b,ADRESS,28, {0 to 127};a,SERIAL,1" ''Announce?7. 'Befehl &HFF <n> 'eigene Individualisierung lesen 'read individualization Data "255;la,INDIVIDUALIZATION;20,NAME,Device 1;b,NUMBER,1;a,I2C,1;b,ADRESS,28,{0 to 127};a,SERIAL,1;b,BAUDRATE,0,{19200};3,NUMBER\_OF\_BITS,8n1" '

'Announce28: Data "R !(\$1 TO \$10) IF (\$1 TO \$10)&1 > 127" '

### **Fehlermeldungen**

Der Befehl &HFC liefert den letzten Fehler im Format: aktuelle Befehlsnummer - Fehler - Befehlsnummer beim Auftritt des Fehlers Dazu werden die empfangenen Befehle von 0 bis 255 umlaufend gezählt. Nach 254 korrekten Befehlen wird der Fehlereintrag gelöscht.

### **Reset**

Ist der Reset Jumper JP5 beim Anlegen der Versorgungsspannung überbrückt, werden wieder die Defaultwerte eingelesen. Dies ist hilfreich, wenn die aktuelle I2C Adresse verloren gegangen ist.

### **Watchdog**

Es gibt einen kompletten Hardware -reset, wenn die Hauptschleife länger als 2 Sekunde dauert. Zusätzlich gibt es drei weitere Watchdogs, die in der vorliegenden Firmware für Tests und "nicht MYC Betrieb" nach ca 10 Sekunden ansprechen. Für "MYC Betrieb" sollte der Wert auf 1 Sekunde gesetzt werden.

Die Befehlseingabe und Ausführung muss in dieser Zeit beendet sein. Danach werden die bereits empfangenen Daten gelöscht. Dies soll falsche Eingaben vermeiden. Mit dem &HFC "letzten

Fehler" Befehl kann man Eingabefehler sehen.

Bei einem I2C Lesebefehl müssen die Daten innerhalb dieser Zeit vom I2C Master abgeholt werden. Danach werden die Daten gelöscht. Neue Befehle können erst eingegeben werden, wenn alle Daten abgeholt wurden oder die Watchdog Zeit abgelaufen ist. Wird die RS232 / USB Schnittstelle verwendet, werden die Daten sofort ausgegeben. Bei einem I2C BusLock (SDA pin auf 0) erfolgt auch ein I2C reset.

### **Software**

Die Steuerung übernimmt ein AVR Mikrocontroller Atmega1284. Das aktuelle Bascom Programm verwendet einen Atmega1284. Die Software wurde in BASCOM geschrieben [2] Um das Programm zu kompilieren, muss das Verzeichnis common\_1.11[6] in das Verzeichnis mit dem Programm kopiert werden

## **Programmierung des Prozessors**

Zur Programmierung des Prozessors ist ein 6poliger ISP Stecker JP6 vorgesehen. Die Fuses müssen möglicherweise programmiert werden (siehe Bascom Programm) !! Prozessortyp und Frequenz müssen gegebenenfalls angepasst werden. Der Jumper J1 und sollte während der Programmierung entfernt werden.

# **Serielle (RS232 / USB) Schnittstelle**

Schnittstellenparameter: 19k2 8N1

**Alternativ** zur RS232 Schnittstelle kann die USB Platine UM2102 von ELV verwendet werden. Die USB Platine wird plan auf der Oberseite der Interfaces verlötet: der USB Stecker zeigt zum Rand. Die mittleren 4 pins des Verbinders ST2 sind mit dem 4 Anschlusspunkten JP7 auf dem Interface zu verbinden. USB Platine und Interface müssen voneinander isoliert werden. Die Stromversorgung erfolgt dann über USB.

# **I2C Schnittstelle**

Die Default Adresse ist 28

Mit dem Befehl &HFE03<n> kann die Adresse in n (1 … 127) geändert werden.

Pullup Widerstände R3 / R4 müssen immer bestückt werden (1k - 10k).

Mit JP2 kann festgelegt werden, ob der I2C Bus mit 3V oder 5V betrieben wird.

Bei anderer I2C Spannung als 3V kann R5 / R6 angepasst werden.

Wenn auf den 3V Betrieb völlig verzichtet werden soll, kann IC3 (PCA9517), R1, R2, R5, R6, JP2 entfallen und alternativ wird JP3 und JP4 bestückt.

Ganz ohne I2C kann auch SL1, SL2, JP3, JP4 entfallen.

Der Gesamtwiderstand am I2C Bus sollte bei 1 bis 10 kOhm je nach Leitungslänge liegen Mit IC3 muss R1 / R2 (<=10k) bestückt werden. Wenn auf IC3 verzichtet wird und JP3 / JP4 verwendet wird,, muss berücksichtigt werden, dass R1 / R2 parallel zu R3 / R4 liegt. R1 / R2 kann also gegebenenfalls entfallen.

SL1 und SL2 sind parallel geschaltet. Ein Anschluss kann zur Weitergabe des I2C Signals an das nächste Gerät verwendet werden.

Um Buslocks zu vermeiden, wird circa alle 200ms geprüft, ob das SDA Signal auf "0" liegt. Ist das 50 mal hintereinander der Fall, wird die I2C Schnittstelle neu gestartet.

Bei Bestückung mit der USB Schnittstelle muss die Stromversorgung darüber angeschlossen

werden, auch wenn nur I2C verwendet werden soll.

# **SMD**

Die Leiterplatte ist teilweise mit SMD bestückt.

#### **Stromversorgung**

Die Stromversorgung ist 7- 9V, Stromaufnahme ca. 100mA max. Durch den recht hohen Strom des Sensors ist die Eingangsspannung begrenzt, um die Verlustleistung des Reglers nicht zu überschreiten. Alternativ erfolgt die Stromversorgung über USB. Wenn der Feinstaubsensor auch ohne PC betrieben werden soll, gibt es folgende Möglichkeiten: Versorgung über USB: Die Abfrage der Daten ist nur über I2C möglich; J8 immer geschlossen. Versorgung über X1: Mit serieller Schnittstelle ist die Datenabfrage darüber oder über I2C möglich. J8 ist immer geschlossen. Mit USB Modul kann die Datenabfrage darüber oder über I2C erfolgen. Im standalone Betrieb muss J8 offen sein, Bei der Datenübertragung kann J8 nach dem Anschluss an den PC überbrückt und die Stromversorgung an X1 danach getrennt werden. Die Stromversorgung darf nicht

unterbrochen werden.

#### **Bestückung der Leiterplatte**

Verwendung von ISP: JP6

Mit I2C: Siehe I2C oben.

Mit serieller Schnittstelle: Bei Verwendung der RS232 Schnittstelle wird IC2, IC4 und C6 – C9 bestückt. Alternativ dazu kann der USB Modul UM2102 verwendet werden.

R7 – R11, Q2 -Q4 und X5 wird nicht bestückt. Zwischen Pin 1 und Pin3 von SL3 (Ser2) fehlt ein Pullup Widerstand (10kOhm), der an der Rückseite der Leiterplatte angelötet werden muss.

#### **Anschlüss**e

Power Tip 12V Ring GND

RS232 (Buchse)

- 5 GND
- 2 TX (PC Eingang)
- 3 RX (PC Ausgang)

I2C (SL1, SL2)

1 GND

- 2 SCL
- 3 SDA

#### Ser2 (Anschluss des Feinstaub Sensors)

- $\frac{1}{2}$  5V<br>Ser
- Serial out
- 3 Serial in
- $\overline{4}$
- 5 GND

## **Jumper**

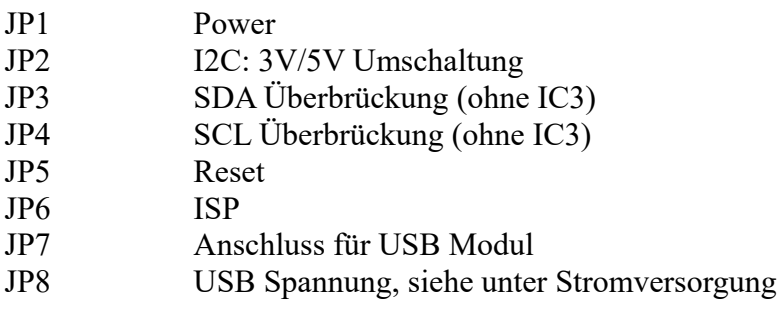

## **Versionen**

Diese Beschreibung gilt für die Leiterplattenversion ICOM\_Interface V03.2 Bascom Version V01.01

# **Copyright**

Die Ideen in diesem Dokument unterliegen der GPL (Gnu Public Licence V2) soweit keine früheren, anderen Rechte betroffen sind.

Die Verwendung der Unterlagen erfolgt auf eigene Geafahr; es wird keinerlei Garantie übernommen.

The ideas of this document can be used under GPL (Gnu Public License V2) as long as no earlier other rights are affected.

The usage of this document is on own risk, there is no warranty.

# **Referenzen**

- [1] [http://www.dk1ri.de/dhwMYC\\_icom\\_eagle.zip](http://www.dk1ri.de/dhw/MYC_icom_eagle.zip)
- [2] [http://www.dk1ri.de/dhw/Feinstaubsensor\\_bascom.zip](http://www.dk1ri.de/dhw/Feinstaubsensor_bascom.zip)
- [3] <https://www.dk1ri.de/myc/MYC.pdf>
- [4] <https://dk1ri.de/myc/Description.txt>oder<https://dk1ri.de/myc/Description.pdf>(englisch)
- [5] [https://dk1ri.de/myc/](https://dk1ri.de/myc/Description.txt) [Definitions](https://dk1ri.de/myc/Definitions.txt) [.txt](https://dk1ri.de/myc/Description.txt) oder [https://dk1ri.de/myc/](https://dk1ri.de/myc/Description.pdf) [Definitions](https://dk1ri.de/myc/Definitions.txt) [.pdf](https://dk1ri.de/myc/Description.pdf) (englisch)
- [6] [https://dk1ri.de/dhw/common\\_1.11.zip](https://dk1ri.de/dhw/common_1.11.zip)